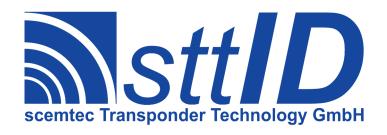

# Manual SBS-1000 / SBS-2000 Base Station for Bluetooth Devices

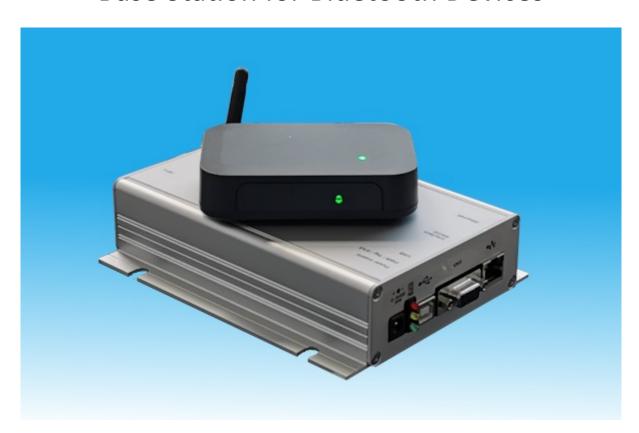

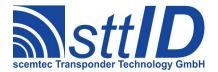

#### © scemtec Transponder GmbH 2020

All rights reserved. This manual may not be reproduced in any format, either in whole or in part, nor may it be duplicated or edited by electronic without the written consent of the publisher. Typographical and printing errors cannot be excluded.

However, the information contained in this manual is reviewed on a regular basis and any necessary corrections will be implemented in the next edition.

We accept no liability for technical or typographical errors or the consequences thereof. All trademarks and industrial property rights are acknowledged.

Changes may be made without prior notice.

Product name

SBS-1000/2000

1.0

Last Change **25.03.21** 

Author

Version

Document revision

Kalbitzer/Pauls

02.03

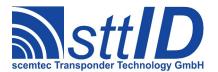

# **Contents**

| 1     | General                                              | 4   |
|-------|------------------------------------------------------|-----|
| 2     | System Requirements                                  | 4   |
| 3     | Operation Modes                                      | 4   |
| 3.1   | SIH-2100/900                                         | 4   |
| 3.2   | SHT-9000                                             | 4   |
| 3.3   | STX/ETX Mode                                         | 5   |
| 3.4   | Read Mode (Hand held mode)                           | 5   |
| 3.5   | Collect and Compare Mode                             | 5   |
| 4     | Installation and first time setup                    | 6   |
| 4.1   | Pairing SIH/SHT-9000 and base station                | 6   |
| 5     | Hand Held Manager and Receiver                       | 9   |
| 5.1   | HandHeldManager                                      | 9   |
| 5.2   | HandHeldReceiver                                     | 9   |
| 5.3   | Samples                                              |     |
| 5.3.1 | Read Mode Sample                                     | .10 |
| 5.3.2 | Keyboard Emulation via HandHeldReceiver (HID) sample | .11 |
| 5.3.3 | Keyboard Emulation (HID) sample                      | .12 |
| 6     | SBS-1000 Base Station                                | .12 |
| 6.1   | Power supply                                         | .12 |
| 6.2   | LED's.                                               |     |
|       | Top LED                                              |     |
|       | Front LED.                                           |     |
| 6.3   | USB Interface                                        |     |
| 6.4   | Mechanic                                             |     |
| 7     | SBS-2000 Base Station                                | _   |
| 7.1   | Power supply                                         |     |
| 7.2   | Interfaces                                           |     |
|       | USB                                                  |     |
|       | RS 232 Interface                                     |     |
|       | Network                                              |     |
| 7.3   | LED's.                                               |     |
| 7.4   | Mechanic                                             | .14 |
| Q     | Troubleshooting                                      | 14  |

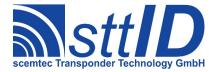

#### 1 General

scemtec Transponder Technology GmbH (sttID) reserves the right to make changes or to discontinue its products or services at any time without notice.

sttID takes no responsibility for customer applications, products, or performance relating to systems or applications incorporating with sttID products.

sttID assumes no liability and is not responsible for infringement of patents and/or any other intellectual or industrial property rights of third parties, which may result from assistance provided by sttID.

All other products mentioned in this document might be brands or brand names of the different suppliers.

# 2 System Requirements

- SIH-2100, SIH-900 or SHT-9000
- SBS-1000 or SBS-2000
- PC
- Windows 7,8.1 or 10 (Windows 10 recommend)
- HandHeldManager
- There might be issues with installed Bluetooth software shipped with the Bluetooth dongle. It is recommended to de-install such software in case of connection problems and use Microsoft's Bluetooth Stack installed by default.

# 3 Operation Modes

## 3.1 SIH-2100/900

The SIH devices have 4 pre defined operation modes.

- STX/ETX Mode
- Read Mode
- Collect Mode
- Compare Mode

Additional user defined modes can be created by SMART Read. Please see SMART Read Manual for details.

#### 3.2 SHT-9000

The SHT-9000 device has only two operation modes.

- Host mode (STX/ETX Mode)
- Hand held mode (similar to Read mode for SIH)

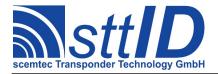

#### 3.3 STX/ETX Mode

For STX/ETX USB connection is recommended. This Mode will be used to configure the device, up and download Transponder Ids, read and write Tags.

The HandHeldManager can be used for this

#### 3.4 Read Mode (Hand held mode)

In Read Mode or Hand held Mode Transponder will be read and transmitted to the PC. For this the SIH or SHT-9000 has to be configured with the HandHeldManager and paired with SBS base station. Once it is configured the SIH/SHT.9000 will transmit the data the base station after reading. The base station will transmitted the data to the PC using the configured interface.

## 3.5 Collect and Compare Mode

In this mode the SIH will work with it's internal memory. This means all tag data will be stored in the internal memory for the SIH so a PC connection is only necessary for up and down load the data from and into the SIH.

As USB and Bluetooth can be used together with the HandHeldManager.

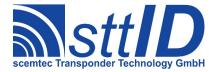

# 4 Installation and first time setup

- Install HandHeldManager
- Connect SBS-1000/SBS-2000 to power and PC. (USB is recommend)
- Switch on the SIH/SHT-9000

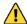

It may take some time to install the device driver, specially under Windows 7 without Internet connection.

After connection of the base station to USB, a comport will be shown in the device manager.

# 4.1 Pairing SIH/SHT-9000 and base station

Switch on the SIH

Start HandHeldManager.exe

Select the SBS-2000 or SBS-1000 and press "Connect"

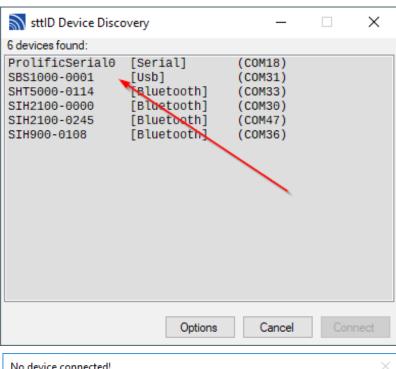

Press Yes

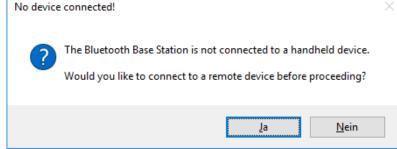

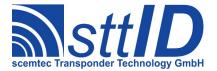

Select your SIH device and press the "Connect" button

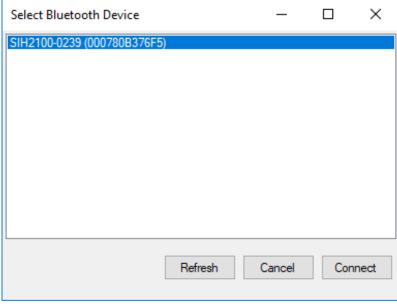

Load Factory Defaults to the hand held device (optional)

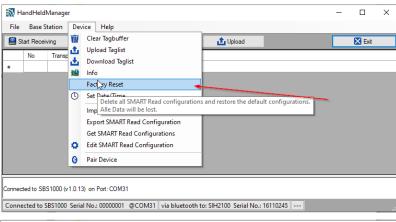

Configure base station and device

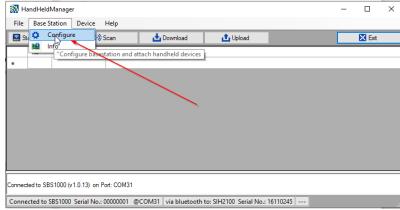

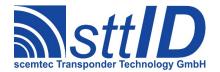

Press "Update" to start the search of available bluetooth devices. Please be sure, that the power of the hand held is switched on.

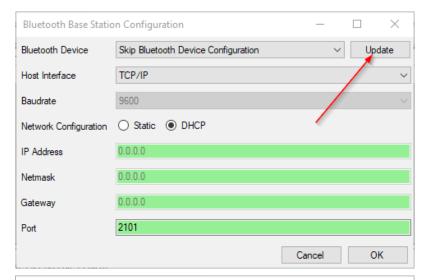

Select your device and the interface where the data has to be send to e.g. CDC for USB virtual comport or HID for keyboard emulation.

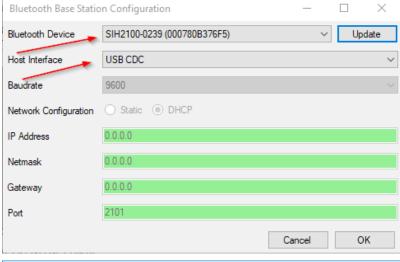

Receiving data
To receive data press the button "Start Receiving Data", or start the HandHeldRecevier.exe or an other application of your choice.

Please be sure, that the HandHeldManager is closed before opening the application.

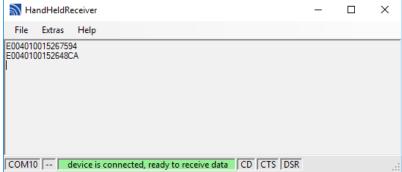

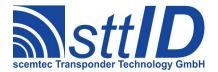

# 5 Hand Held Manager and Receiver

After installing HandHeldManger there are two programs on the disk:

- HandHeldManager.exe
- HandHeldReceiver.exe

#### 5.1 HandHeldManager

It is mainly used to configure your hand held device.

The main functions are:

- Configure Hand Held and PC to receive Data in "Read Mode"
- Load and store SMART Read Configurations
- Im- and export Tag-Ids to EXCEL or CSV files
- · Set Date and Time
- Up and download of Tag-Ids

Please also look at page 6 chapter 4 Installation and first time setup.

#### 5.2 HandHeldReceiver

It's mainly used to receive data transmitted from the handheld in read mode over Bluetooth connection. It has also the capability to sent the data via key board emulation to e.g. Excel.

It's recommend to use the HandHeldManager first. It will save the needed parameters for the operation of the HandHeldReceiver.

If you try to connect to a device via USB or Network that not exists or which is switched off, you will receive an error message.

Pressing "OK" allows you to discover for other devices or interfaces ([File/Discover]).

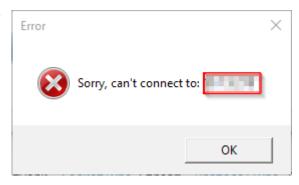

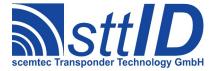

## 5.3 Samples

# 5.3.1 Read Mode Sample

To use the read mode the device has to be configured first. Please be sure, the device is paired. See page 6 chapter 4 Installation and first time setup.

Start HandHeldManager

On the discovery window select the device and press Connect button

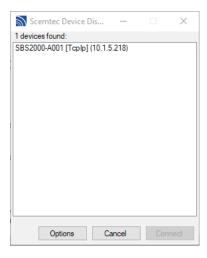

**Factory Reset** 

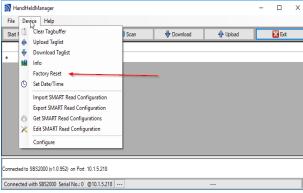

Configure and Start Receiving Data

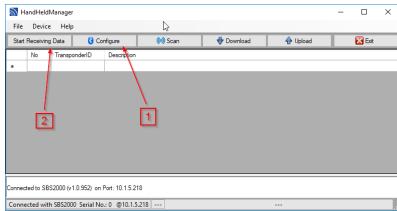

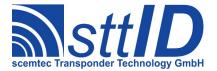

#### **Receiving Data**

Now the SIH is in Read Mode. To read Transponder and transmit it to the PC please press *Read* button on the device. For the first time it may take some seconds, because the Bluetooth connection has to be opened. If the SIH is configured once, you can start HandHeldReceiver direct without HandHeldManager.

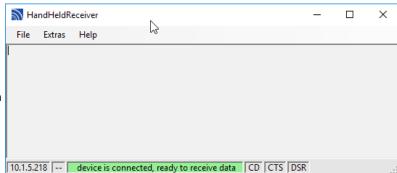

## 5.3.2 Keyboard Emulation via HandHeldReceiver (HID) sample

The HandHeldReceiver can also be used to foreword the data received by serial, USB interface to an other application window by emulating keyboard input.

Start HandHeldReceiver

Open Target application window

On HandHeldReceiver select "Select HID Target Window"

Select Target Window Within 5 seconds, with the mouse please click into the target window. After the 5 seconds confirm the Info message.

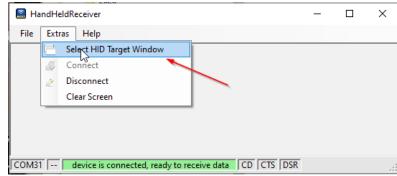

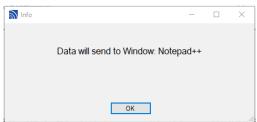

Now you are ready to receive the data. Please press the Read Button on the SIH.

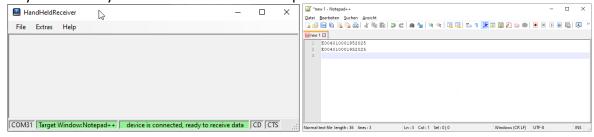

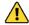

Warning: Closing the application window while HID emulation is on, will have unpredictable results.

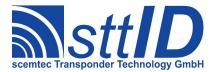

## 5.3.3 Keyboard Emulation (HID) sample

It's also possible to configure the Base station in this way, that their USB port acts like a keyboard.

To enable this, please set the "Host Interface" to **USB HID** 

Don't forget to configure the hand held also, if not done. Pressing the "Update" button will scan fore available Bluetooth devices.

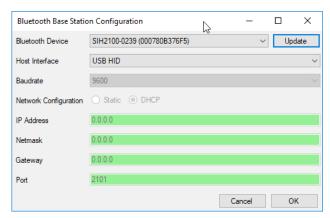

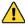

Be sure, that your handheld is switched on, before scanning for devices.

## 6 SBS-1000 Base Station

#### 6.1 Power supply

5V, 500mA via USB connector

#### 6.2 LED's

### 6.2.1 Top LED

green: Power on

blue: Bluetooth connection established

• red: Error

#### 6.2.2 Front LED

green: Power on

blue: USB connected

#### 6.3 USB Interface

|                    | USB 2.0 full speed (12 Mbits/sec)                    |
|--------------------|------------------------------------------------------|
| Supported profiles | CDC-ACM (virtual COM-Port), HID (Keyboard emulation) |

#### 6.4 Mechanic

| Dimensions |        |
|------------|--------|
| Width      | 100 mm |
| Height     | 25 mm  |

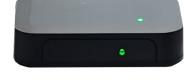

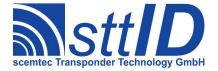

| Dimensions      |       |  |
|-----------------|-------|--|
| Depths          | 66 mm |  |
| Weight          |       |  |
| Without package | 90 g  |  |

# 7 SBS-2000 Base Station

# 7.1 Power supply

12V - 24V DC, 1A

# 7.2 Interfaces

One the font panel are connectors for 3 interfaces. It is highly recommended only to connect one of them at the same time.

#### 7.2.1 USB

|                    | USB 2.0 full speed (12 Mbits/sec)                    |
|--------------------|------------------------------------------------------|
| Supported profiles | CDC-ACM (virtual COM-Port), HID (Keyboard emulation) |

#### 7.2.2 RS 232 Interface

| Terminal designation: | SUB-D Connector Pin | Terminal Function |
|-----------------------|---------------------|-------------------|
| TxD                   | 2                   | Transmit Data     |
| RxD                   | 3                   | Receive Data      |
| GND                   | 5                   | Ground            |

The data transfer rate is adjustable via STX-ETX commands.

| Configuration               | 8 Data Bits, 1 Stop Bit, no Parity, no flow control                  |
|-----------------------------|----------------------------------------------------------------------|
| Supported Data Rates [baud] | 1200, 2400, 4800, 9600 (default), 19200, 38400 57600, 115200, 230400 |

#### 7.2.3 Network

|                  | 1 Fast Ethernet 10/100Base-TX |
|------------------|-------------------------------|
| Protocol         | TCP/IP, IPv4                  |
| IP Configuration | IPv4 (DHCP, manually)         |

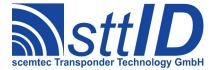

#### 7.3 LED's

• green: Power

• yellow: Bluetooth connection established

• red: Error

#### 7.4 Mechanic

Aluminium housing protection type IP 20 (in acc. with DIN EN 60529). This housing is equipped with two lateral covers attached with screws. For mounting the mounting latches can be used.

| Dimensions |                                   |
|------------|-----------------------------------|
| Width      | 185 mm (without connectors 160mm) |
| Height     | 131 mm (without flanges 105)      |
| Depths     | 38 mm                             |

| Weight          |       |
|-----------------|-------|
| Without package | 550 g |

| Environment        |          |
|--------------------|----------|
| Temperature Range  | 0 – 50°C |
| Protective Systems | IP20     |

# 8 Troubleshooting

| HandheldManager fails to find any<br>Bluetooth relates COM ports  | <ul> <li>Check if the device is paired properly.</li> <li>Check if the COM-Ports are listed in the device manager.</li> <li>Avoid using a third party Bluetooth stack and use Microsoft's implementation.</li> </ul> |
|-------------------------------------------------------------------|----------------------------------------------------------------------------------------------------|
| HandheldReceiver opens the Port, but the reader fails to connect. | Check if a Bluetooth related third party software like ASUS Bluetooth Software                                                                                                    |